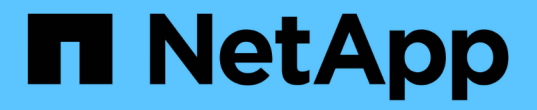

## コマンドウィンドウ OnCommand Workflow Automation 5.1

NetApp April 19, 2024

This PDF was generated from https://docs.netapp.com/ja-jp/workflow-automation/help/reference-newcommand-definition-dialog-box.html on April 19, 2024. Always check docs.netapp.com for the latest.

# 目次

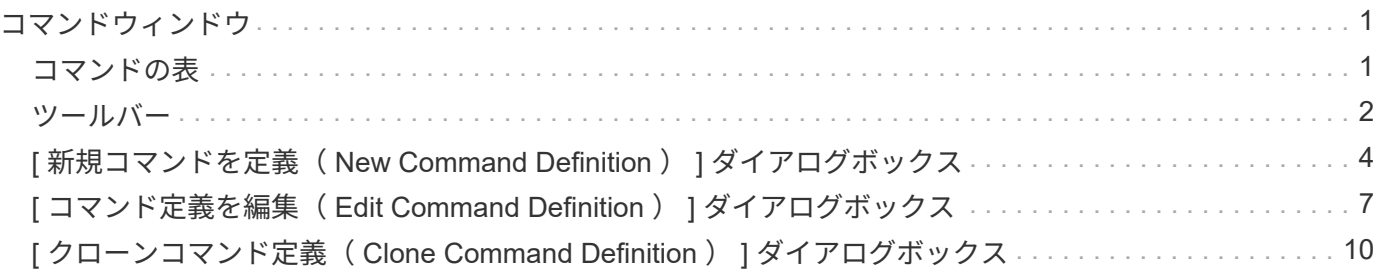

## <span id="page-2-0"></span>コマンドウィンドウ

コマンドウィンドウには、使用可能なコマンドがアルファベット順に表示されます。こ のウィンドウにアクセスするには、 \* ワークフローデザイン \* > \* コマンド \* を選択しま す。

 $\bigcap$ ロールとアカウントの権限によっては、このウィンドウが表示されない場合があります。

コマンドは、ワークフローの一部として実行されるアクションとして定義されます。

- コマンドの表
- ツールバー

## <span id="page-2-1"></span>コマンドの表

Commands テーブルには、使用可能なコマンドがリストされています。

各列に対応したフィルタリング機能とソート機能を使用したり、列の順序を並べ替えたりして、テーブルの表 示をカスタマイズできます。

- テーブル全体のフィルタリングを有効または無効にします。フィルタリングが無効になっている場合 は、アイコンの上に赤色の「 x 」が表示されます。
- をダブルクリックします フィルタリングの選択をクリアおよびリセットします。
- T 各列ヘッダーのを使用すると、列の内容に基づいてフィルタリングできます。をクリックします T 列 では、ドロップダウンリストまたは使用可能なすべての項目で特定の項目をフィルタできます。
- 列ヘッダーをクリックすると、ソートの昇順と降順が切り替わります。適用されたソート順序は、ソート 用矢印(▲ (昇順の場合)および ▼ 降順の場合)。
- 列の位置を並べ替えるには、列をドラッグアンドドロップして必要な順序で配置します。ただし、これら の列を非表示にしたり削除したりすることはできません。
- [ \* 検索 \* ( Search \* ) ] フィルタテキストボックスをクリックすると、特定のコンテンツを検索できま す。さらに、対応する列タイプ、アルファベット、数字を指定して、サポートされている演算子を使用し て検索することもできます。

コマンド (Commands) テーブルには ' 次のカラムがあります

• \* 認定 \*

ユーザが作成したコマンド( )、 ps ( )、 community ( )、ユーザーロック( )、またはネ ットアップ認定(<mark>・)</mark>。

• \* 名前 \*

コマンドの名前を表示します。

• \* スキーム \*

コマンドに関連付けられたスキームを表示します。スキームはシステムのデータモデルを表します。たと

えば、 VC スキームには、仮想マシン、ホスト、データストアなど、仮想環境に関連するデータが含ま れます。

• \* エンティティバージョン \*

オブジェクトのバージョン番号を「 major.minor.revision 」形式で表示します。たとえば、 1.0.0 です。

• \* 概要 \*

コマンドの概要 を表示します。

コマンドを検索するには、 \* 検索 \* フィルタテキストボックスに概要 と入力します。

• \* OS 互換性 \*

コマンドにホストオペレーティングシステムとの互換性があるかどうかを示します。

• \* 最終更新日 \*

コマンドが最後に更新された日時が表示されます。

• \* 更新者 \*

コマンドを更新したユーザを表示します。

• \* ロック元 \*

コマンドをロックしたユーザを表示します。

コマンドを検索するには、 \* 検索 \* フィルタテキストボックスにユーザー名を入力します。

• \* コマンド言語 \*

コマンドの記述に使用されているプログラミング言語( Perl または PowerShell )が表示されます。

• \* 最小ソフトウェアバージョン \*

ワークフローを実行するために必要なソフトウェアの最小バージョンを指定します。たとえば、 clustered Data ONTAP 8.2.0 と vCenter 6.0 を使用できます。各バージョンがカンマで区切って表示されます。

• \* 必須パラメータ \*

コマンドに対して必須として選択されたパラメータを表示します。

### <span id="page-3-0"></span>ツールバー

ツールバーは列ヘッダーの上にあります。ツールバーのアイコンを使用して、さまざまな操作を実行できま す。これらのアクションには、ウィンドウの右クリックメニューからもアクセスできます。

• \* o (新規) \*

[ 新規コマンド定義( New Command Definition ) ] ウィンドウを開きます。このウィンドウで、コマンド

を作成できます。

• \* 》 (編集) \*

選択したコマンドの [ コマンド定義を編集 ( Edit Command Definition ) 1ウィンドウを開きます。このウ ィンドウで、コマンドを編集できます。コマンドをダブルクリックして、 [ コマンド定義を編集( Edit Command Definition ) ] ウィンドウを開くこともできます。

$$
\begin{array}{c} \cdot \quad \frac{1}{2} \\ \cdot \quad \frac{1}{2} \end{array} \quad (7 \square - 1) \quad \cdot
$$

コマンド定義の編集 < コ \'83\'7d ンド名 > コピーウィンドウを開きます。このウィンドウでは、選択した コマンドのクローンまたはコピーを作成できます。

• \* (ロック) \*

[ コマンドのロックの確認 ] ダイアログボックスを開きます。このダイアログボックスで、選択したコマ ンドをロックできます。このオプションは、作成したコマンドに対してのみ有効になります。

• \* ? (ロック解除) \*

[ コマンドのロックを解除( Unlock Command confirmation ) ] ダイアログボックスが開き、選択したコ マンドのロックを解除できます。このオプションは、ユーザがロックしたコマンドに対してのみ有効にな ります。ただし、管理者は他のユーザによってロックされているコマンドをロック解除できます。

• \* • (削除) \*

[ コマンドの削除の確認 ] ダイアログボックスを開きます。このダイアログボックスで、選択したユーザ ー作成コマンドを削除できます。

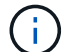

WFA または PS コマンドは削除できません。

• \* (エクスポート) \*

選択したユーザが作成したコマンドをエクスポートできます。

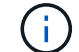

Ť.

WFA または PS コマンドはエクスポートできません。

• \* (テスト) \*

<ScriptLanguage> でテストコマンド <CommandName> を開きます。これにより、選択したコマンドを テストできます。

• \* • (パックに追加) \*

パックに追加コマンド (Add to Pack Command) ダイアログボックスを開きます。このダイアログボッ クスでは、コマンドとその信頼できるエンティティをパックに追加できます。これは編集可能です。

パックに追加機能は、証明書が \* None に設定されているコマンドでのみ有効になります。 \*

• \* ■ (パックから削除) \*

選択したコマンドの [ パックから除去 ] コマンドダイアログボックスを開きます。このダイアログボック スでは、パックからコマンドを削除または除去できます。

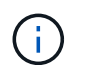

パックから削除機能は、証明書が「 \* なし . \* 」に設定されているコマンドに対してのみ有 効になります

## <span id="page-5-0"></span>**[** 新規コマンドを定義( **New Command Definition** ) **]** ダイア ログボックス

[ 新規コマンドを定義( New Command Definition ) ] ダイアログボックスでは、新しい コマンドを定義できます。定義済みのコマンドが要件に合わない場合は、ワークフロー 用の新しいコマンドを作成できます。

- プロパティタブ
- [ コード ] タブ
- [ パラメーターを定義( Parameters Definition )
- [ パラメータマッピング( Parameters Mapping ) ] タブ
- [ 予約 ] タブ
- [Verification (検証) ] タブ
- プロパティタブ

名前、概要 、エンティティバージョンなど、コマンドのプロパティを指定できます。

• \* 名前 \*

コマンドの名前を指定できます。コマンドを保存するには、名前を指定する必要があります。

• \* エンティティバージョン \*

コマンドのバージョン番号を「 major.minor.revision 」形式で指定できます。たとえば、 1.0.0 です。

• \* 概要 \*

コマンドの概要 を入力できます。

• \* 文字列表現 \*

MVFLEX Expression Language ( MVEL )構文を使用して、コマンドの文字列表現を指定できます。

コマンドを保存するには、文字列表現を指定する必要があります。文字列表現は、計画および実行中にワ ークフロー設計内のコマンドの詳細を表示するために使用されます。コマンドの文字列表現では、そのコ マンドのパラメータのみを使用する必要があります。

• \* タイムアウト \*

コマンドのタイムアウト値(秒)を指定できます。デフォルト値は 600 秒です。

• \* コマンドタイプ \*

コマンドの実行タイプを指定できます。

◦ \* 標準実行 \*

待機時間を指定せずにコマンドを実行できるようにします。デフォルトでは、標準実行が選択されて います。

◦ \* 状態 \* を待ちます

コマンドの実行を待機する時間(秒)を指定できます。デフォルト値は 60 秒です。

• \* 最小ソフトウェアバージョン \*

コマンドが動作するために必要なソフトウェアの最小バージョンを指定します。たとえば、 clustered Data ONTAP 8.2.0 と vCenter 6.0 を使用できます。各バージョンがカンマで区切って表示されます。

#### **[** コード **]** タブ

選択したスクリプト言語でコマンドのコードを入力できます。新しいスクリプト言語を追加するには、 [ スク リプト言語 ] ドロップダウンリストから必要な言語を選択します。

• \* 検出パラメータ \*

PowerShell コードで定義されたパラメーターをパラメーター定義テーブルおよびパラメーターマッピング テーブルにコピーします。

#### **[** パラメーターを定義( **Parameters Definition** )

[ コード ] タブで入力したコードで定義されているパラメータを表示します。

• \* 名前 \*

パラメータの名前を表示します。

• \* 概要 \*

パラメータの概要 を表示します。

• \* 必須 \*

必須パラメータのチェックボックスを選択して表示します。

• \* タイプ \*

文字列、列挙、アレイ、パスワードなどのパラメータのタイプを表示します。

• \* 値 \*

パラメータに設定されている値が表示されます。

• \* パラメータを追加 \*

選択したスクリプト言語が Perl の場合は、パラメータをコマンドに追加できます。

• \* パラメーターを削除 \*

選択したスクリプト言語が Perl の場合に、コマンドからパラメータを削除できます。

#### **[** パラメータマッピング( **Parameters Mapping** ) **]** タブ

パラメータをディクショナリオブジェクトにマッピングし、属性名とオブジェクト名を指定できます。

• \* 名前 \*

パラメータの名前を表示します。

• \* タイプ \*

パラメーターの辞書オブジェクトを選択できます。

• \* 属性 \*

必要な属性を指定できます。属性を選択するか(使用可能な場合)、属性を入力します。

• \* オブジェクト名 \*

ディクショナリオブジェクトの名前を指定できます。

#### **[** 予約 **]** タブ

コマンドで必要なリソースをリザーブできます。

• \* 予約スクリプト \*

SQL クエリを入力して、コマンドで必要なリソースを予約できます。これにより、スケジュールされたワ ークフローの実行中にリソースを確実に使用できるようになります。

• \* 予約リプレゼンテーション \*

MVEL 構文を使用して、予約の文字列表現を指定できます。ストリング表現は、予約ウィンドウに予約の 詳細を表示するために使用されます。

#### **[Verification** (検証) **]** タブ

予約を確認し、コマンド実行後に予約を削除できます。

• \* 検証スクリプト \*

リザベーションスクリプトで予約されたリソースの使用状況を確認するための SQL クエリを入力できま す。また、検証スクリプトは WFA キャッシュが更新されているかどうかを検証し、キャッシュの取得後 に予約を削除します。

• \* テスト検証 \*

検証ダイアログボックスを開きます。このダイアログボックスで、検証スクリプトのパラメータをテスト できます。

コマンドボタン

• \* テスト \*

<ScriptLanguage> ダイアログボックスのテストコマンド <CommandName> を開きます。このダイアロ グボックスで、コマンドをテストできます。

• \* 保存 \*

コマンドを保存してダイアログボックスを閉じます。

• \* キャンセル \*

変更がある場合はキャンセルしてダイアログボックスを閉じます。

## <span id="page-8-0"></span>**[** コマンド定義を編集( **Edit Command Definition** ) **]** ダイア ログボックス

[ コマンド定義を編集( Edit Command Definition ) ] ダイアログボックスでは、選択し たコマンドを編集できます。

- プロパティタブ
- [ コード ] タブ
- [ パラメーターを定義( Parameters Definition )
- [ パラメータマッピング( Parameters Mapping ) ] タブ
- [ 予約 ] タブ
- [Verification (検証) ] タブ

プロパティタブ

[ プロパティ ] タブでは、名前、概要 、スクリプト言語など、コマンドのプロパティを編集できます。

• \* 名前 \*

コマンドの名前を編集できます。コマンドを保存するには、名前を入力する必要があります。

• \* エンティティバージョン \*

コマンドのバージョン番号を「 major.minor.revision 」形式で入力できます。たとえば、 1.0.0 です。

• \* 概要 \*

コマンドの概要 を編集できます。

• \* 文字列表現 \*

MVEL 構文を使用して、コマンドの文字列表現を指定できます。コマンドを保存するには、文字列表現を 指定する必要があります。

• \* タイムアウト \*

コマンドのタイムアウト値(秒)を指定できます。デフォルト値は 600 秒です。

• \* コマンドタイプ \*

コマンドの実行タイプを指定できます。

◦ \* 標準実行 \*

待機時間を指定せずにコマンドを実行できるようにします。デフォルトでは、標準実行が選択されて います。

◦ \* 状態 \* を待ちます

コマンドが実行されるまでに待機する時間(秒)を指定できます。デフォルト値は 60 秒です。

• \* 最小ソフトウェアバージョン \*

コマンドが動作するために必要なソフトウェアの最小バージョンを指定します。たとえば、 clustered Data ONTAP 8.2.0 と vCenter 6.0 を使用できます。各バージョンがカンマで区切って表示されます。

#### **[** コード **]** タブ

このタブでは、 Perl 、 PowerShell 、またはその両方で、コマンドのコードを編集できます。をクリックし て、新しいスクリプト言語を追加できます | + | 次に、 [ スクリプト言語 ] ドロップダウンリストから必要な言 語を選択します。

• \* テスト \*

検証ダイアログボックスを開きます。このダイアログボックスで、指定した検証スクリプトのパラメータ をテストできます。

• \* 検出パラメータ \*

PowerShell コードで定義されたパラメーターをパラメーター定義テーブルおよびパラメーターマッピング テーブルにコピーします。Perl コードでは、 Discover Parameters ボタンは無効になっています。

#### **[** パラメーターを定義( **Parameters Definition** )

このタブには、 [ コード ] タブで入力したコードで定義されたパラメータが表示されます。

• \* 名前 \*

パラメータの名前を表示します。

• \* 概要 \*

パラメータの概要 を表示します。

• \* 必須 \*

必須パラメータのチェックボックスを選択して表示します。

• \* タイプ \*

文字列や列挙などのパラメータのタイプを表示します。

• \* 値 \*

パラメータに設定されている値が表示されます。

• \* パラメータを追加 \*

選択したスクリプト言語が Perl の場合は、パラメータをコマンドに追加できます。

• \* パラメーターを削除 \*

選択したスクリプト言語が Perl の場合に、コマンドからパラメータを削除できます。

#### **[** パラメータマッピング( **Parameters Mapping** ) **]** タブ

このタブでは、パラメータをディクショナリオブジェクトにマッピングし、属性とオブジェクト名を指定でき ます。

• \* 名前 \*

パラメータの名前を表示します。

• \* タイプ \*

パラメータのディクショナリオブジェクトを選択できます。

• \* 属性 \*

必要な属性を指定できます。属性がある場合は選択するか、属性を入力できます。

• \* オブジェクト名 \*

オブジェクトの名前を入力できます。

#### **[** 予約 **]** タブ

このタブでは、コマンドで必要なリソースを予約できます。予約の詳細については、「 OnCommand Workflow Automation ワークフロー開発者ガイド」を参照してください。

• \* 予約スクリプト \*

コマンドで必要なリソースを予約するための SQL クエリを入力できます。これにより、スケジュールさ れたワークフローの実行中にリソースを確実に使用できるようになります。

• \* 予約リプレゼンテーション \*

MVEL 構文を使用して、予約の文字列表現を指定できます。ストリング表現は、予約ウィンドウに予約の 詳細を表示するために使用されます。

#### **[Verification** (検証) **]** タブ

このタブでは、予約を確認し、コマンドの実行が完了した後で予約を削除できます。予約の確認の詳細につい ては、 \_ OnCommand Workflow Automation ワークフロー開発者ガイド \_ を参照してください。

• \* 検証スクリプト \*

リザベーションスクリプトで予約されたリソースの使用状況を確認する SQL クエリを入力できます。ま た、 WFA キャッシュが更新されているかどうかが検証され、キャッシュの取得後に予約が削除されま す。

コマンドボタン

• \* 保存 \*

変更内容を保存してダイアログボックスを閉じます。

• \* キャンセル \*

変更がある場合はキャンセルしてダイアログボックスを閉じます。

## <span id="page-11-0"></span>**[** クローンコマンド定義( **Clone Command Definition** ) **]** ダ イアログボックス

[ コマンド定義を複製( Clone Command Definition ) ] ダイアログボックスでは、コマ ンドをコピーして、複製されたコマンドを編集できます。

- プロパティタブ
- [ コード ] タブ
- [ パラメーターを定義( Parameters Definition )
- [ パラメータマッピング( Parameters Mapping ) ] タブ
- [ 予約 ] タブ

• [Verification (検証) ] タブ

プロパティタブ

クローニングしたコマンドの名前、概要 、エンティティバージョンなどのプロパティを編集できます。

• \* 名前 \*

クローニングしたコマンドの名前を編集できます。デフォルトでは、クローン作成用に選択したコマンド の名前が、「 -copy 」を追加したクローンの名前として使用されます。

• \* エンティティバージョン \*

コマンドのバージョン番号を「 major.minor.revision 」形式で編集できます。たとえば、 1.0.0 です。

• \* 概要 \*

コマンドの概要 を編集できます。

• \* 文字列表現 \*

MVFLEX Expression Language ( MVEL )構文を使用して、コマンドの文字列表現を指定できます。コ マンドを保存するには、文字列表現を指定する必要があります。

• \* タイムアウト \*

コマンドのタイムアウト値(秒)を指定できます。デフォルト値は 600 秒です。

• \* コマンドタイプ \*

コマンドの実行タイプを指定できます。

◦ \* 標準実行 \*

待機時間を指定せずにコマンドを実行できるようにします。デフォルトでは、標準実行が選択されて います。

◦ \* 状態 \* を待ちます

コマンドの実行を待機する時間(秒)を指定できます。デフォルト値は 60 秒です。

• \* 最小ソフトウェアバージョン \*

コマンドが動作するために必要なソフトウェアの最小バージョンを指定します。たとえば、 clustered Data ONTAP 8.2.0 と vCenter 6.0 を使用できます。各バージョンがカンマで区切って表示されます。

• \* 予約および確認スクリプトは元のコマンド \* から保持します

クローニングするコマンドに最初に指定された予約および検証スクリプトを保持できます。

#### **[** コード **]** タブ

コマンドのコードを編集できます。

• \* 検出パラメータ \*

PowerShell コードで定義されたパラメーターをパラメーター定義テーブルおよびパラメーターマッピング テーブルにコピーします。

#### **[** パラメーターを定義( **Parameters Definition** )

[ コード ] タブで入力したコードで定義されているパラメータを表示します。

• \* 名前 \*

パラメータの名前を表示します。

• \* 概要 \*

パラメータの概要 を表示します。

• \* 必須 \*

必須パラメータのチェックボックスを選択して表示します。

• \* タイプ \*

文字列や列挙などのパラメータのタイプを表示します。

• \* 値 \*

パラメータに設定されている値が表示されます。

• \* パラメータを追加 \*

選択したスクリプト言語が Perl の場合は、パラメータをコマンドに追加できます。

• \* パラメーターを削除 \*

選択したスクリプト言語が Perl の場合に、コマンドからパラメータを削除できます。

#### **[** パラメータマッピング( **Parameters Mapping** ) **]** タブ

- パラメータをディクショナリオブジェクトにマッピングし、属性名とオブジェクト名を指定できます。
	- \* 名前 \*

パラメータの名前を表示します。

• \* タイプ \*

パラメーターの辞書オブジェクトを選択できます。

• \* 属性 \*

必要な属性を指定できます。属性を選択するか(使用可能な場合)、属性の名前を入力できます。

• \* オブジェクト名 \*

ディクショナリオブジェクトの名前を指定できます。

#### **[** 予約 **]** タブ

コマンドで必要なリソースをリザーブできます。

• \* 予約スクリプト \*

SQL クエリを入力して、コマンドで必要なリソースを予約できます。これにより、スケジュールされたワ ークフローの実行中に、必要なリソースを確実に使用できるようになります。

• \* 予約リプレゼンテーション \*

MVEL 構文を使用して、予約の文字列表現を指定できます。ストリング表現は、予約ウィンドウに予約の 詳細を表示するために使用されます。

#### **[Verification** (検証) **]** タブ

予約を確認し、コマンド実行後に予約を削除できます。

• \* 検証スクリプト \*

リザベーションスクリプトで予約されたリソースの使用状況を確認するための SQL クエリを入力できま す。また、検証スクリプトは WFA キャッシュが更新されているかどうかを検証し、キャッシュの取得後 に予約を削除します。

• \* テスト検証 \*

検証ダイアログボックスを開きます。このダイアログボックスで、検証スクリプトのパラメータをテスト できます。

#### コマンドボタン

• \* テスト \*

<ScriptLanguage> ダイアログボックスのテストコマンド <CommandName> を開きます。このダイアロ グボックスで、コマンドをテストできます。

• \* 保存 \*

コマンドを保存してダイアログボックスを閉じます。

• \* キャンセル \*

Copyright © 2024 NetApp, Inc. All Rights Reserved. Printed in the U.S.このドキュメントは著作権によって保 護されています。著作権所有者の書面による事前承諾がある場合を除き、画像媒体、電子媒体、および写真複 写、記録媒体、テープ媒体、電子検索システムへの組み込みを含む機械媒体など、いかなる形式および方法に よる複製も禁止します。

ネットアップの著作物から派生したソフトウェアは、次に示す使用許諾条項および免責条項の対象となりま す。

このソフトウェアは、ネットアップによって「現状のまま」提供されています。ネットアップは明示的な保 証、または商品性および特定目的に対する適合性の暗示的保証を含み、かつこれに限定されないいかなる暗示 的な保証も行いません。ネットアップは、代替品または代替サービスの調達、使用不能、データ損失、利益損 失、業務中断を含み、かつこれに限定されない、このソフトウェアの使用により生じたすべての直接的損害、 間接的損害、偶発的損害、特別損害、懲罰的損害、必然的損害の発生に対して、損失の発生の可能性が通知さ れていたとしても、その発生理由、根拠とする責任論、契約の有無、厳格責任、不法行為(過失またはそうで ない場合を含む)にかかわらず、一切の責任を負いません。

ネットアップは、ここに記載されているすべての製品に対する変更を随時、予告なく行う権利を保有します。 ネットアップによる明示的な書面による合意がある場合を除き、ここに記載されている製品の使用により生じ る責任および義務に対して、ネットアップは責任を負いません。この製品の使用または購入は、ネットアップ の特許権、商標権、または他の知的所有権に基づくライセンスの供与とはみなされません。

このマニュアルに記載されている製品は、1つ以上の米国特許、その他の国の特許、および出願中の特許によ って保護されている場合があります。

権利の制限について:政府による使用、複製、開示は、DFARS 252.227-7013(2014年2月)およびFAR 5252.227-19(2007年12月)のRights in Technical Data -Noncommercial Items(技術データ - 非商用品目に関 する諸権利)条項の(b)(3)項、に規定された制限が適用されます。

本書に含まれるデータは商用製品および / または商用サービス(FAR 2.101の定義に基づく)に関係し、デー タの所有権はNetApp, Inc.にあります。本契約に基づき提供されるすべてのネットアップの技術データおよび コンピュータ ソフトウェアは、商用目的であり、私費のみで開発されたものです。米国政府は本データに対 し、非独占的かつ移転およびサブライセンス不可で、全世界を対象とする取り消し不能の制限付き使用権を有 し、本データの提供の根拠となった米国政府契約に関連し、当該契約の裏付けとする場合にのみ本データを使 用できます。前述の場合を除き、NetApp, Inc.の書面による許可を事前に得ることなく、本データを使用、開 示、転載、改変するほか、上演または展示することはできません。国防総省にかかる米国政府のデータ使用権 については、DFARS 252.227-7015(b)項(2014年2月)で定められた権利のみが認められます。

#### 商標に関する情報

NetApp、NetAppのロゴ、<http://www.netapp.com/TM>に記載されているマークは、NetApp, Inc.の商標です。そ の他の会社名と製品名は、それを所有する各社の商標である場合があります。